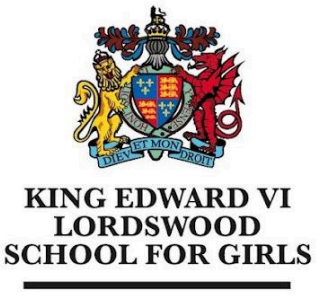

Educational excellence for our City

King Edward VI Lordswood School for Girls, Knightlow Road, Harborne, **B17 8QB** 

Tel: 0121 429 2838

office@lsg.kevibham.org www.lsg.kevibham.org

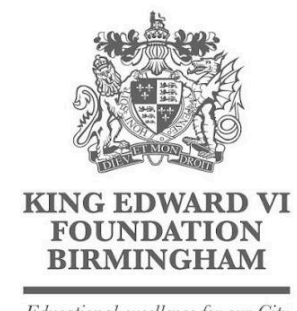

Educational excellence for our City

## **Connecting Your Apple iPad or iPhone to the LSG BYOD Network**

Open "Settings > Wi-Fi" and select the "LSG BYOD" wireless network.

You will be then prompted for a username and password - please enter the same username and password you use to log in to the school computers, then click "Join"

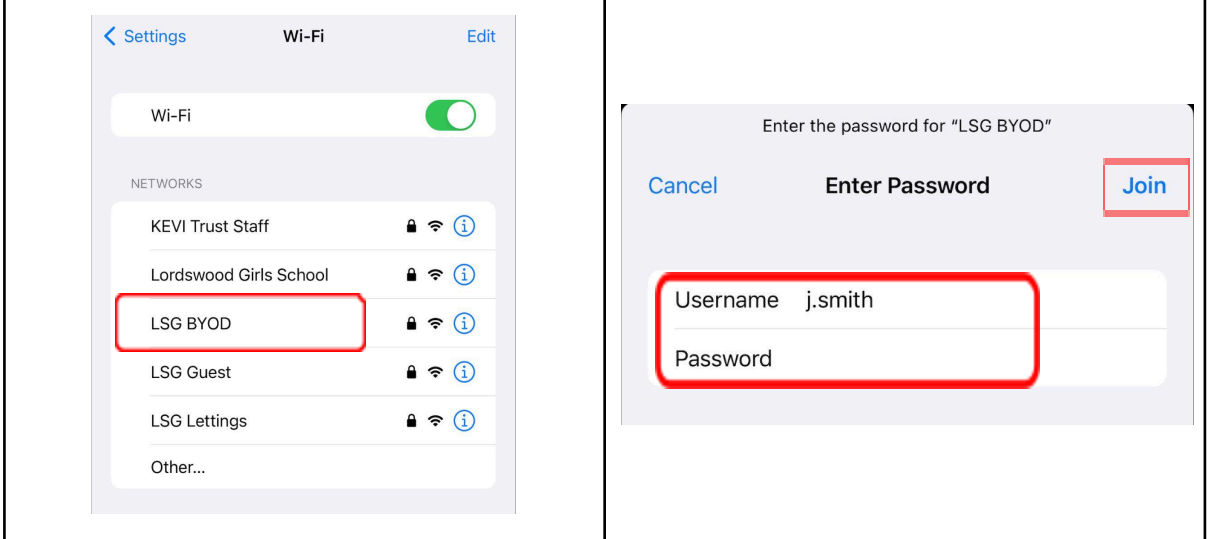

You will be asked to trust a security certificate - do this by clicking "Trust" in the top right corner of the next screen. You will be then taken to a confirmation screen to provide consent. If this page doesn't popup, disconnect and reconnect your WiFi.

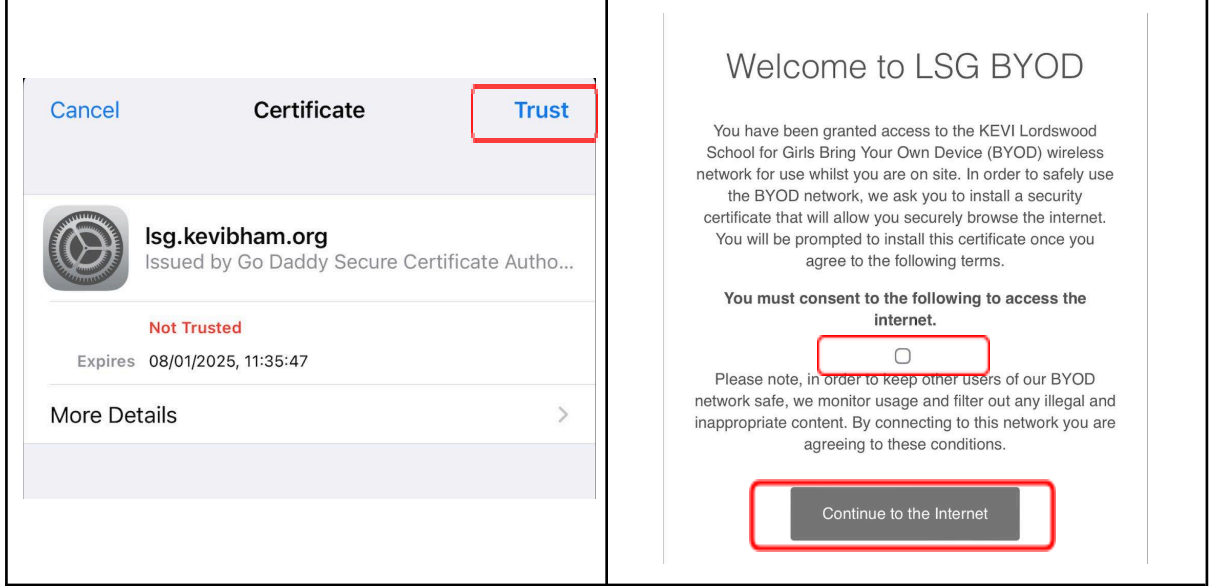

Headteacher: Mrs Kerry Cooney

King Edward VI Lordswood School for Girls is part of the King Edward VI Academy Trust Birmingham, a charitable company limited by guarantee. Registered No. 10654935. Registered Office: Foundation Office, Edgbaston Park Road, Birmingham B15 2UD. Registered in England and Wales.

From here you will be prompted to install the wifi security certificate. This certificate will enable us to provide you with secure, filtered connectivity whilst ensuring any inappropriate or illegal content can't be accessed (This will only need to be done once). To do this, please click on the link provided on the landing page that has just appeared on your device (also shown below)

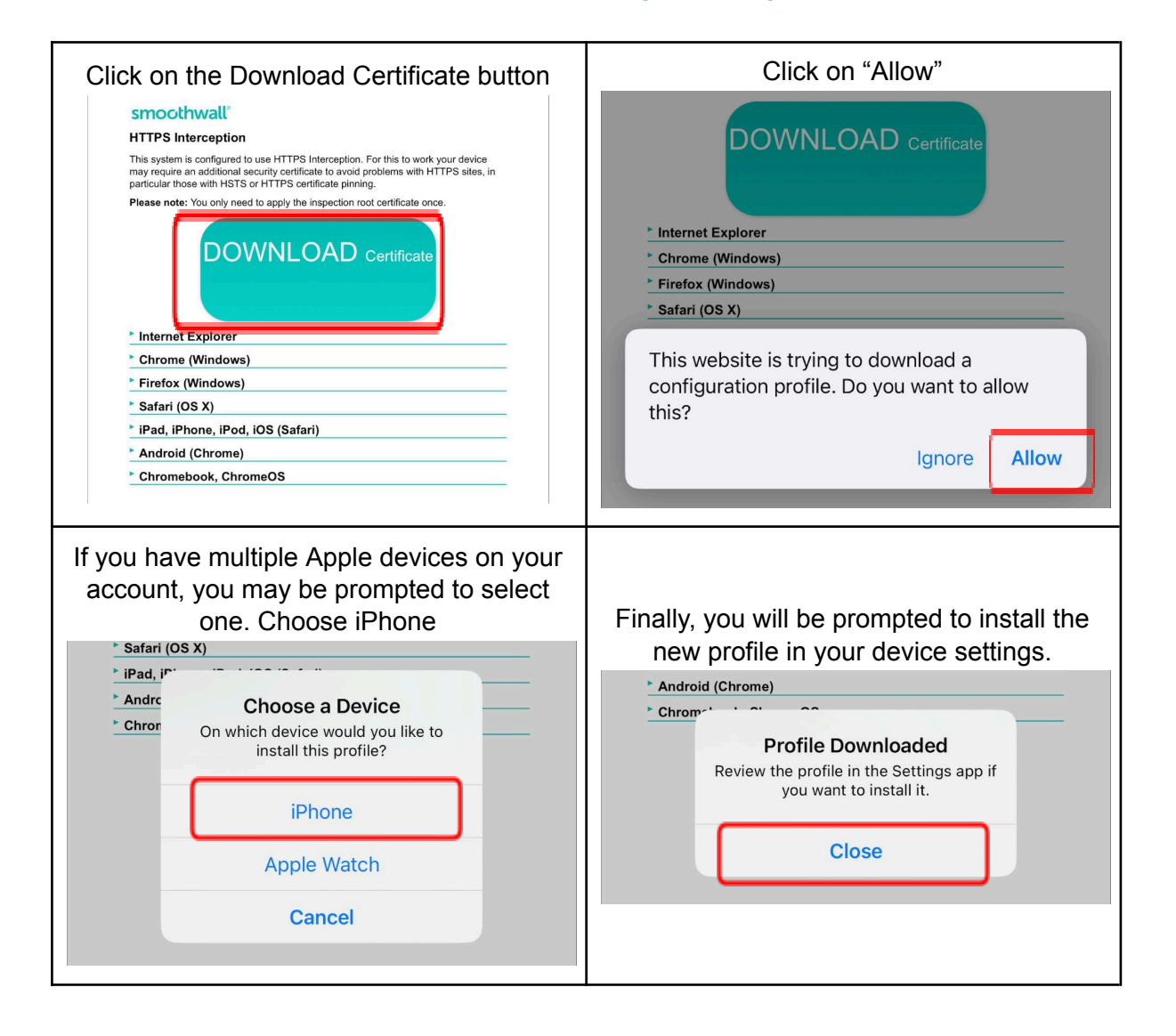

## <http://smoothwall.lordswoodgirls.co.uk/getmitm>

In your Settings page, you will see a "Profile Downloaded" section. Click on this and then follow the on screen prompts to install the profile on your device.

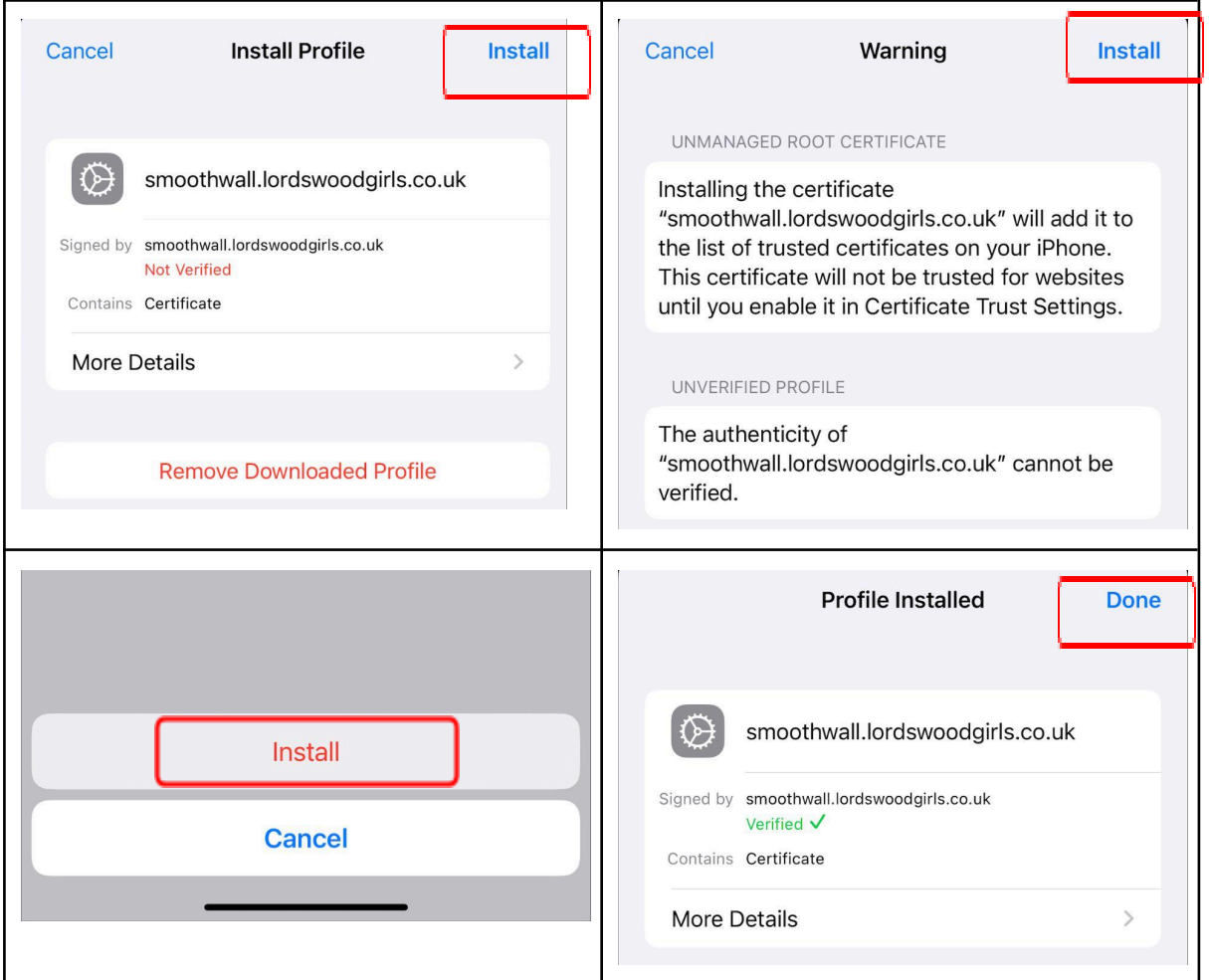

The final step is to allow your device to "Trust" the certificate that we have just installed. To do this, go to "Settings > General > About > Certificate Trust Settings"

Next to the "smoothwall.lordswoodgirls.co.uk" certificate click on the slider to enable full trust

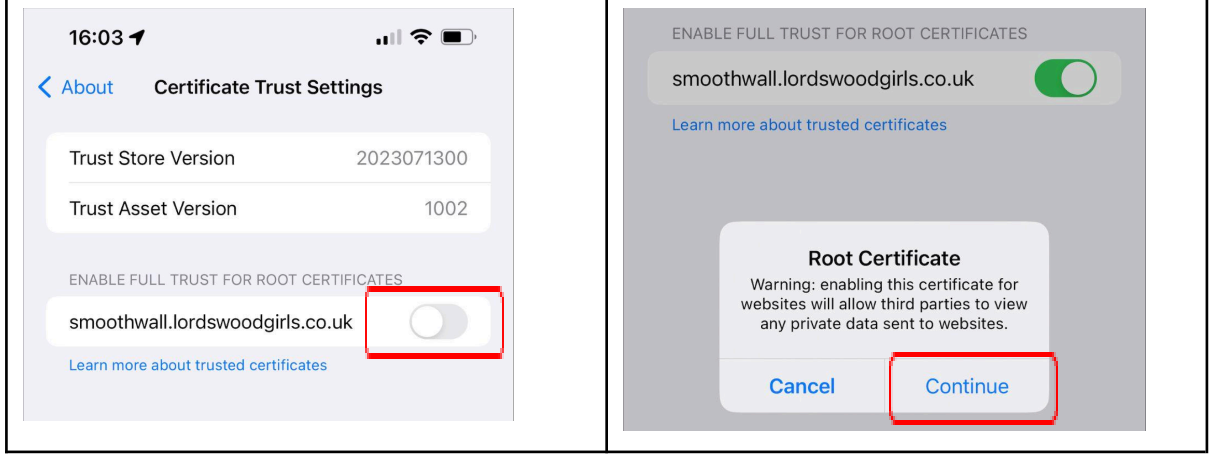

You will need to confirm this action by selecting "Continue". Once you have done this, you will be fully authenticated on the network and able to use the internet.